# **APD FOLIO 1**

Flora Zhou (MAGI) s3637731@student.rmit.edu.au

# Week 1—Observation

**THEME:** Observation

**METHOD:** I take a picture of one display wall of OPSM, and use Photoshop and TVPaint animation to combine it.

### **CONTEXT:**

For the first week, I had not decided on the idea of my studio2 program, so I tried to observe the environment and find out some interesting elements to inspire me. When I came to the OPSM watching the display wall of glasses, I thought what if about every glasses is alive, So I took this picture of the display wall and used TVPain to make this short video.

### **RESPONSE:**

Interesting elements can come from daily life.

Link: https://vimeo.com/283280271

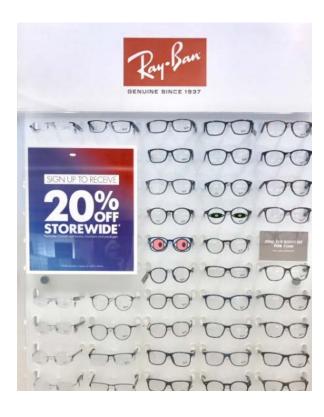

# Week 2—Play and Tinkering

THEME: Play and Tinkering

**METHOD:** I use cardstock to make different scenes layers and put a ipad under them to play different videos.

### **CONTEXT OF TEST 1:**

This week I had an idea of my studio 2, it is a short loop animation about a skiing. So I want to explore the expression of the snow mountain. Because of the natural color of the ice layer of snow mountain is white and blue, so I use gradual blue cardstocks to make different layers. The gradual cardstocks are layered. And I put a screen at the bottom of cardstocks, it can play different scenes and create the different experience.

Link: http://magistudio.net/work/apd-week2-play-and-tinkering

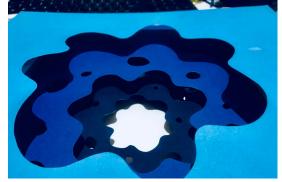

Tinkering: cardstocks

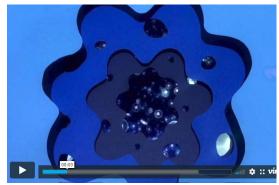

Test 1: ice layer

### **CONTEXT OF TEST 2:**

This test I change the scene. The screen plays the universal. And when I are recording the video, I move the first layer of cardstocks to create the feeling of loop

Link: http://magistudio.net/work/apd-week2-play-and-tinkering2

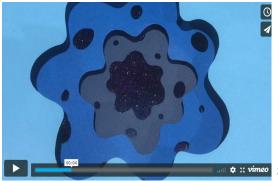

Test 2: the universal

# Week 3 —Play and Materiality

**THEME:** Play and Materiality

**METHOD:** I use plain flour as material to make up the snow mountain island, and use green cardstock to make the green screen and use AE to edit the video.

# **CONTEXT:**

For my studio 2 program, this test helps me to research the shape of the snow mountain. The plain flour is easy to build up different shapes and look similar as snow. So I test on this material to make a snow mountain island. With the technology of the green screen, it helps me to add an ocean scene under the island.

Link: http://magistudio.net/work/apd-week3-play-and-materiality-1

Test 1: blue cardstock

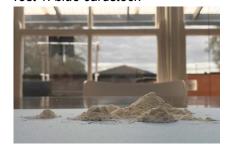

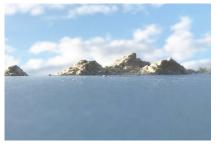

Test 2:greed cardstock and green screen

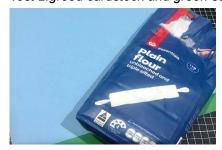

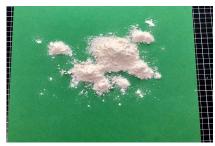

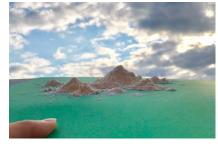

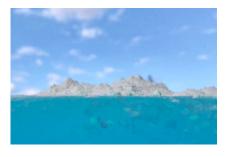

# Week 4 — Play and Place

**THEME:** Play and Place

**METHOD:** After Effects, Premiere, Green Screen Technology

# **CONTEXT 1: TEST 1\_THE OCEAN**

This week I focus on place design and try to mix different places in the same frame to make a comparison between them. I want to find out what experience we can have when watching the conflict on the screen. This week I watched a footy game which was quite interesting and suddenly I realized that the ground is a big natural green screen. So I had an idea to use this screen to test the conflict in the place. I combine the ocean into the football ground. It looks like athletes play footy above the ocean.

### **RESPONSE:**

It can create a visual shock when we watching the conflict in the video. Maybe I can put some conflict in my studio2's scene design which can make it more interesting.

Link: http://magistudio.net/work/apd-week-4-play-and-place-2

# Footy from Flora Zhou October 100:05 \*\*\* vimeo\*\*

Test 1: the ocean

# **CONTEXT 2: TEST2\_ PAINTING**

After doing play and place1, I felt it is very interesting of conflict in the environment. So I wanted to make another one, this time I used the sky to be the element and made a short story. This story is about the character is trying to draw the cloud from nature.

Link: http://magistudio.net/work/apd-week-4-play-and-place2

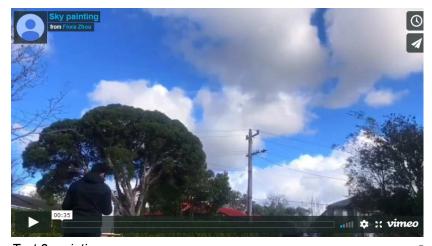

Test 2: painting

# Week 5 — Play and Objects

THEME: Play and Objects

**METHOD:** MAYA

# **CONTEXT 1:**

This week I choose google map to be the object. I want to design a carrier for the snow mountain of my studio2 program. So I do several tests to find out what kind of carrier is good for snow mountain. I choose google map as the carrier, it is familiar to the user and 3D google map can give the viewer a new perspective.

# **RESPONSE:**

The transformation from the 2D interface to the 3D interface of google map is interesting, it creates a new perspective and new experience to the viewer.

Link: http://magistudio.net/work/apd-week-5-play-and-objects-1

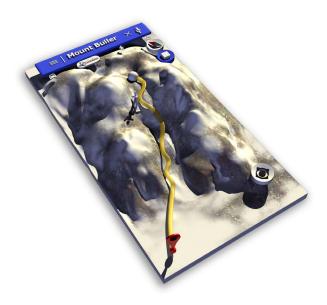

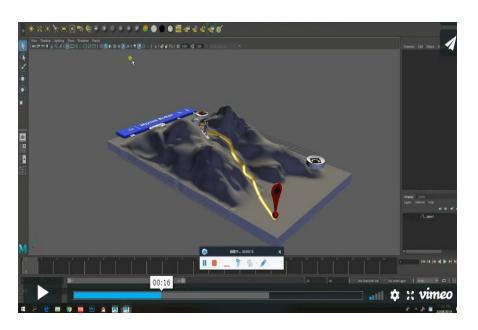